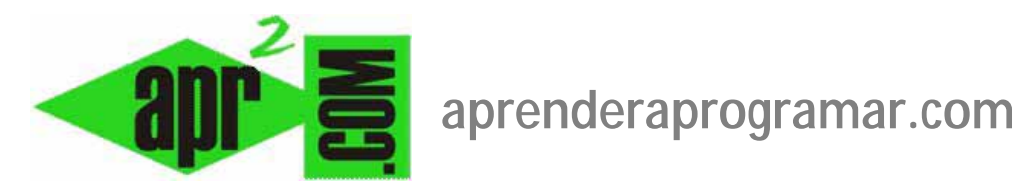

## **Adaptar el archivo configuration.php en Joomla. Conocer la ruta absoluta del servidor. Variables de ftp y base de datos. (CU00457A)**

**Sección: Cursos** 

**Categoría: Curso creación y administración web: Joomla desde cero** 

**Fecha revisión: 2029** 

**Autor: Mario R. Rancel** 

**Resumen: Entrega nº 56 del curso "Creación y administración web: Joomla desde cero".**

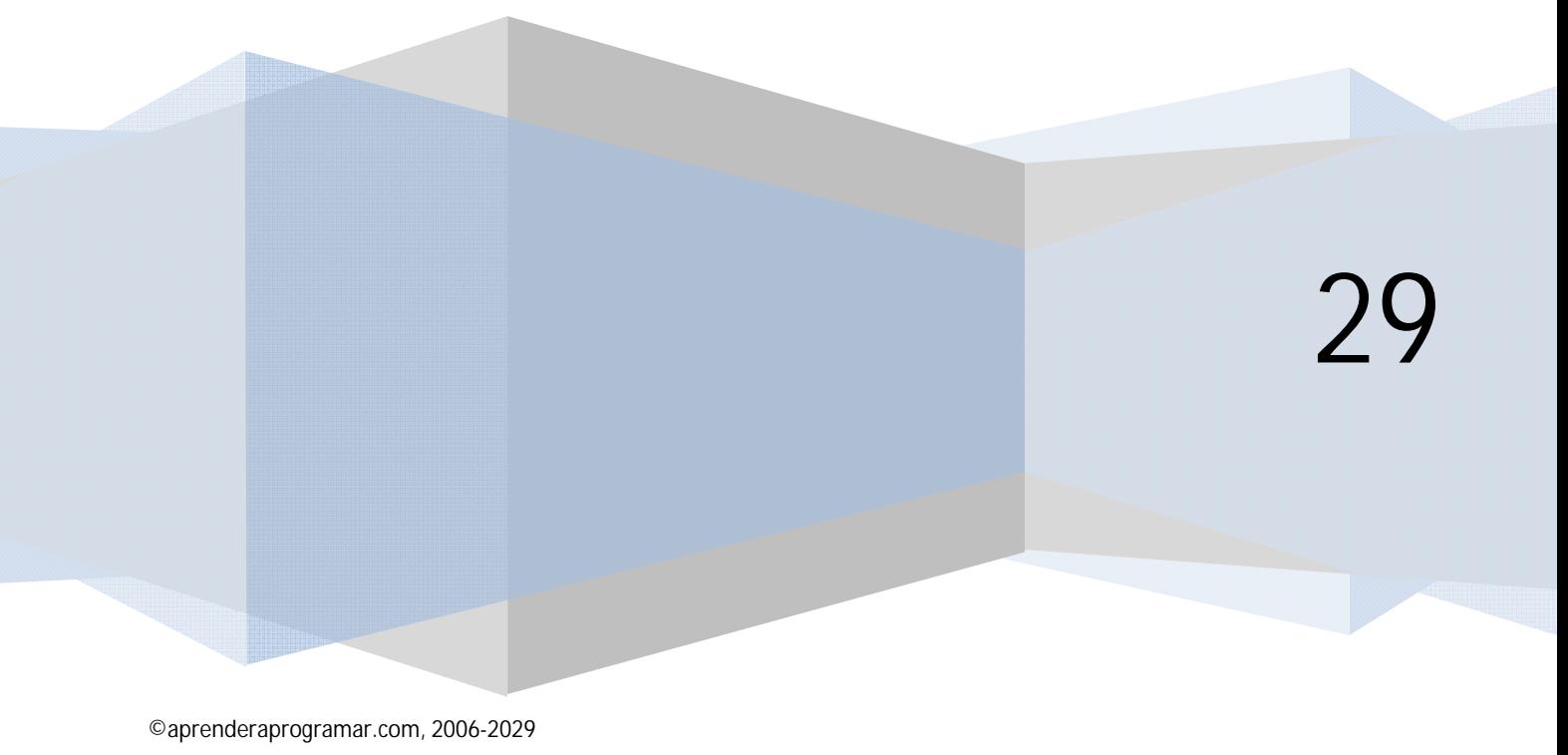

## **ADAPTACIÓN DEL ARCHIVO CONFIGURATION.PHP Y VERIFICACIONES DE FUNCIONAMIENTO**

Joomla se ejecuta en un servidor y cada servidor tiene sus "particularidades". Para que el sitio Joomla corra en un servidor determinado es necesario adaptar el archivo configuration.php al entorno en que va a funcionar.

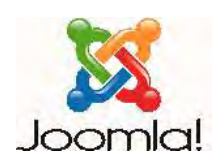

Debemos seguir algunos pasos para ello:

a) Conocer la ruta absoluta de nuestro sitio Joomla en el servidor: para conocerla basta colocar en la carpeta raíz un archivo conocer.php que contenga:

 $\langle$ ?php echo \_\_FILE\_\_; ?>

Una vez creado el archivo lo subiremos al servidor por ftp. Luego accederemos a este archivo mediante el navegador escribiendo la URL correspondiente que puede ser similar a http://www.misitio.com/conocer.php. Al invocar esta ruta con el navegador se nos mostrará en pantalla la ruta absoluta en el servidor.

b) En el archivo configuration.php, con un editor de textos, debemos establecer la configuración adecuada atendiendo a los siguientes parámetros:

**var \$dbtype** = 'mysql'; //Aquí definimos el tipo de base de datos generalmente mysql

**var \$host** = 'localhost'; //Aquí definimos el nombre del servidor generalmente localhost pero en algunos casos puede ser otro. Comprobarlo en el panel de administración del servidor.

**var \$user** = 'root';//Aquí definimos el usuario de la base de datos, hay que comprobar cuál es en el panel de administración del servidor.

**var \$password** = 'aquielpassword';//Aquí definimos la contraseña de usuario de administrador

**var \$db** = 'miBBDDJoomla';//Aquí definimos el nombre de la base de datos. Hay que comprobar cuál es en el panel de administración del servidor.

**var \$dbprefix** = 'jos\_';//Aquí definimos el prefijo de las tablas Joomla. Para ello debemos acceder a la base de datos y comprobar cuál es este prefijo (iniciales por las que comienzan todas las tablas).

**var \$log\_path** = '/home/aprenderaprogramar/public\_html/replica/logs';//Aquí definimos la ruta absoluta a la carpeta de informes, hay que comprobar cuál es en cada servidor.

**var \$tmp\_path** = "/home/aprenderaprogramar/public\_html/replica/tmp';//ruta absoluta a la carpeta temporal, hay que comprobar cuál es en cada servidor.

Una vez adaptado el archivo configuration.php a nuestro nuevo servidor, nuestro sitio Joomla debería ser accesible en este nuevo entorno, tanto en BackEnd como en FrontEnd. Debemos hacer verificaciones de funcionamiento, ya que la adaptación puede requerir pequeños retoques, en particular en lo referente a:

- a) Verificar el funcionamiento de formularios y funciones que dependen del correo electrónico, ya que el servidor puede tener restricciones. Recordar que la configuración de correo de Joomla está en Sitio --> Configuración global --> Servidor y que nos da opciones al uso de la función phpmail, sendmail y smtp.
- b) Revisar las rutas de configuración relacionadas con FTP y con determinadas extensiones (por ejemplo Attachments, ReMOSitory, etc.) que irán a buscar los archivos a un sitio determinado y pueden no encontrarlo.

Una tarea interesante cuando realizamos la clonación de un sitio Joomla en un servidor es apuntar todos los pasos que damos en cuanto a configuración de Joomla, base de datos, configuración de extensiones, etc. ya que tenerlo apuntado nos será útil en el futuro si tenemos que repetir el proceso.

## **Próxima entrega: CU00458A**

**Acceso al curso completo en aprenderaprogramar.com** -- > Cursos, o en la dirección siguiente: http://aprenderaprogramar.com/index.php?option=com\_content&view=category&id=38&Itemid=152